МЕЖГОСУДАРСТВЕННОЕ ОБРАЗОВАТЕЛЬНОЕ УЧРЕЖДЕНИЕ ВЫСШЕГО ОБРАЗОВАНИЯ «БЕЛОРУССКО-РОССИЙСКИЙ УНИВЕРСИТЕТ»

Кафедра «Технология машиностроения»

# **НАУЧНЫЕ И ИНЖЕНЕРНЫЕ МЕТОДЫ В МЕХАТРОНИКЕ И РОБОТОТЕХНИКЕ**

*Методические рекомендации к практическим занятиям для студентов направления подготовки 15.04.06 «Мехатроника и робототехника» очной и заочной форм обучения*

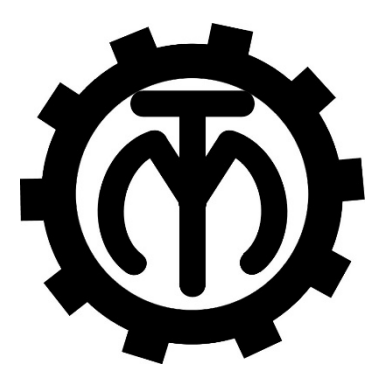

Могилев 2023

# Рекомендовано к изданию учебно-методическим отделом Белорусско-Российского университета

Одобрено кафедрой «Технология машиностроения» «22» ноября 2022 г., протокол № 1

# Составители: В. М. Шеменков; С. Г. Черняков; О. Н. Кляус

# Рецензент А. П. Прудников

Изложены методические рекомендации к выполнению практических работ по дисциплине «Научные и инженерные методы в мехатронике и робототехнике», а также теоретические положения в области программирования и наладки обрабатывающего оборудования.

# Учебно-методическое издание

# НАУЧНЫЕ И ИНЖЕНЕРНЫЕ МЕТОДЫ В МЕХАТРОНИКЕ И РОБОТОТЕХНИКЕ

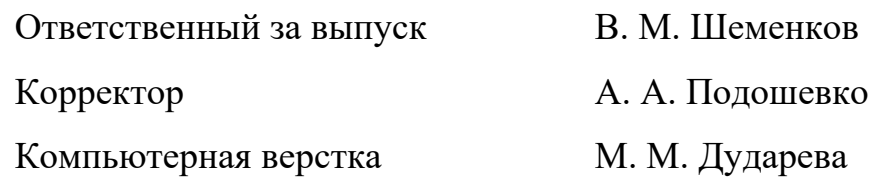

Подписано в печать 13.01.2023 . Формат 60×84/16. Бумага офсетная. ГарнитураТаймс. Печать трафаретная. Усл. печ. л. 1,86 . Уч.-изд. л. 1,81. Тираж 36 экз. Заказ № 40.

> Издатель и полиграфическое исполнение: Межгосударственное образовательное учреждение высшего образования «Белорусско-Российский университет». Свидетельство о государственной регистрации издателя, изготовителя, распространителя печатных изданий № 1/156 от 07.03.2019. Пр-т Мира, 43, 212022, г. Могилев.

> > © Белорусско-Российский университет, 2023

# **Содержание**

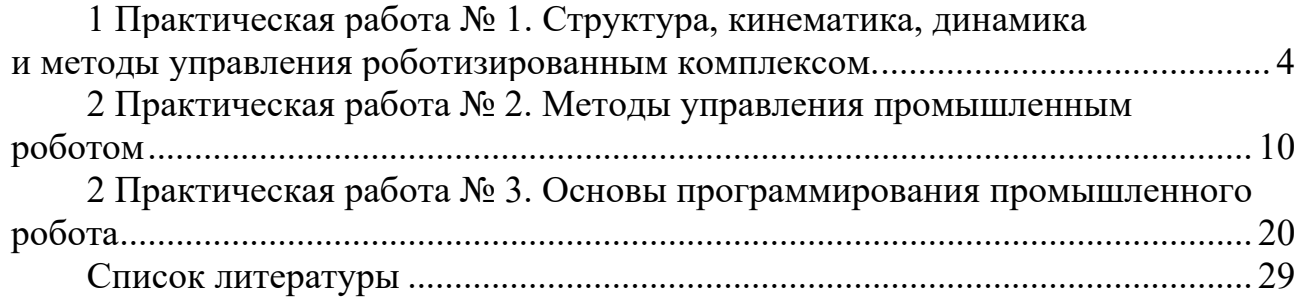

# **1 Практическая работа № 1. Структура, кинематика, динамика и методы управления роботизированным комплексом**

*Цель работы*: ознакомиться со структурой, кинематикой, динамикой и методами управления роботизированным комплексом.

# *1.1 Структура РТК*

Роботизированный технологический комплекс (РТК) представляет совокупность технологического оборудования, промышленного (ых) робота (ов) и средств оснащения, автономно функционирующую и осуществляющую многократные циклы.

К средствам оснащения относятся: устройства накопления, ориентации и поштучной выдачи предметов производства, средства контроля и измерения, устройства межоперационного транспортирования, система управления и др.

Разработка структуры РТК включает определение качественного и количественного состава основного технологического и вспомогательного оборудования, дополнительных средств оснащения, составление алгоритма работы, построение циклограммы и определение производительности.

Существуют три базовые структурные разновидности роботизированных технологических комплексов.

1 РТК, образованные на основе единицы технологического оборудования, промышленного робота (ПР) и вспомогательных устройств, где ПР осуществляет загрузку-разгрузку оборудования.

2 РТК, состоящие из группы технологического оборудования, вспомогательных устройств и одного или нескольких ПР, которые кроме загрузки-разгрузки оборудования осуществляют межоперационное транспортирование изделий.

3 РТК, в которых ПР, кроме вспомогательных операций, выполняют ряд технологических, таких как сборка, окраска распылением и т. д. В зависимости от сочетания количества ПР и обслуживаемого технологического оборудования различают следующие разновидности РТК:

– однопозиционные, в которых один ПР обслуживает единицу технологического оборудования;

– групповые, включающие один ПР, который обслуживает группу однотипного или разнотипного технологического оборудования;

– многопозиционные, включающие группу роботов, выполняющих взаимосвязанные или взаимодополняющие функции по обслуживанию одной или нескольких единиц технологического оборудования (например, один ПР выполняет заливку металла в машину литья под давлением, а другой снимает готовые отливки).

### *1.1 Кинематика робота-манипулятора*

Манипулятор состоит из жестких звеньев, которые связаны между собой подвижными сочленениями. Сочленения позволяют перемещаться звеньям друг относительно друга, например, поворот на углы  $\theta_1$ ,  $\theta_2$ ,  $\theta_3$  (рисунок 1.1) либо линейные перемещения на расстояния *l*1, *l*2, *l*3 (рисунок 1.2).

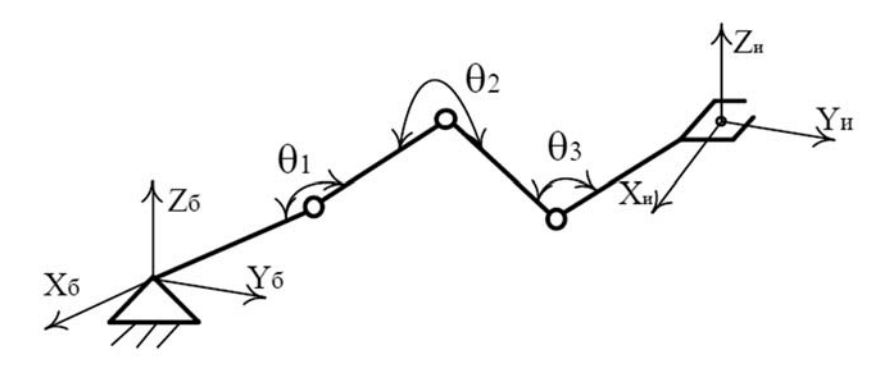

Рисунок 1.1 – Робот-манипулятор с поворотными сочленениями

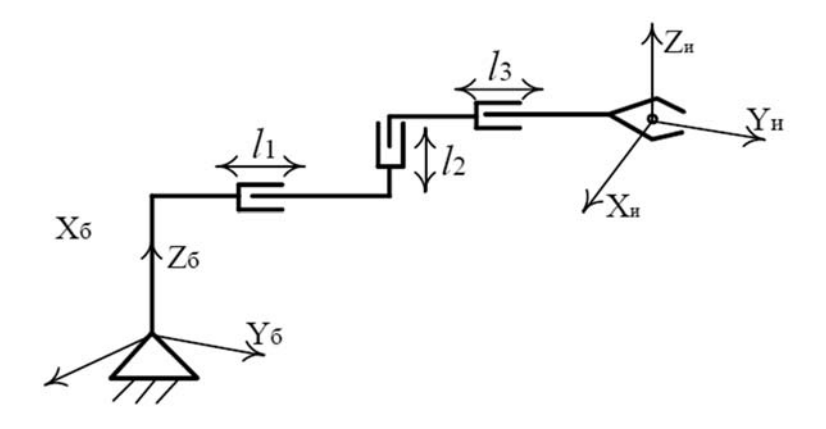

Рисунок 1.2 – Робот-манипулятор с призматическими сочленениями

Сочленение, позволяющее повернуть одно звено манипулятора относительно другого называется поворотным сочленением и обозначается, как показано на рисунке 1.3.

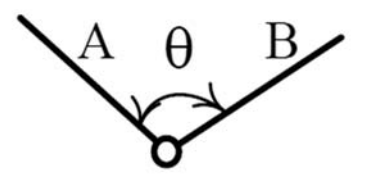

Рисунок 1.3 – Поворотное сочленение

Сочленение, обеспечивающее поступательное движение одного звена манипулятора относительно другого называется призматическим сочленением и обозначается, как показано на рисунке 1.4.

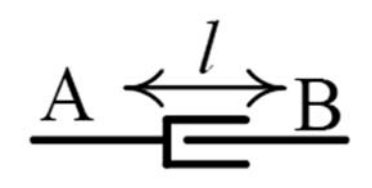

Рисунок 1.4 – Призматическое сочленение

Возможна конструкция манипулятора, сочетающая как поворотные, так и призматические сочленения (рисунок 1.5).

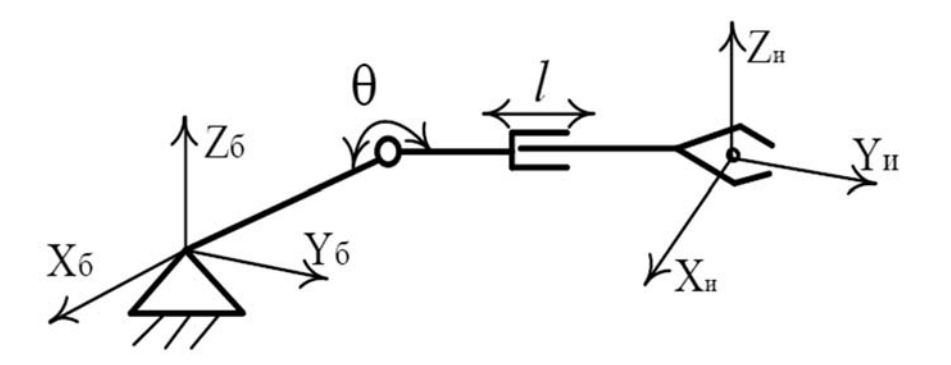

Рисунок 1.5 – Робот-манипулятор с поворотными и призматическими сочленениями

Число степеней свободы манипулятора – это количество независимых переменных, которые необходимы для полного описания размещения всех частей манипулятора в пространстве. Например, для манипуляторов, приведенных на рисунках 1.1 и 1.2, число степеней свободы *n* = 3, для манипулятора, приведенного на рисунке 1.5, число степеней свободы *n* = 2. Необходимо отметить, что в ряде конструкций промышленных манипуляторов число степеней свободы равно числу сочленений.

Выделяют две задачи кинематики промышленных роботов-манипуляторов.

1 Прямая задача кинематики манипулятора – это геометрическая задача, состоящая в вычислении положения и ориентации технологического инструмента по заданным значениям углов (смещений) в сочленениях манипулятора.

2 Обратная задача кинематики манипулятора – это задача определения всех возможных значений углов в сочленениях манипулятора, при которых может быть достигнуто заданное положение, и ориентация технологического инструмента.

# *1.2 Динамика роботов-манипуляторов*

Задачи динамики средств механизации и роботов-манипуляторов определяют взаимосвязь между скоростями и ускорениями звеньев, с одной стороны, и крутящими моментами, приложенными со стороны привода и звеньям, с другой стороны (рисунок 1.6).

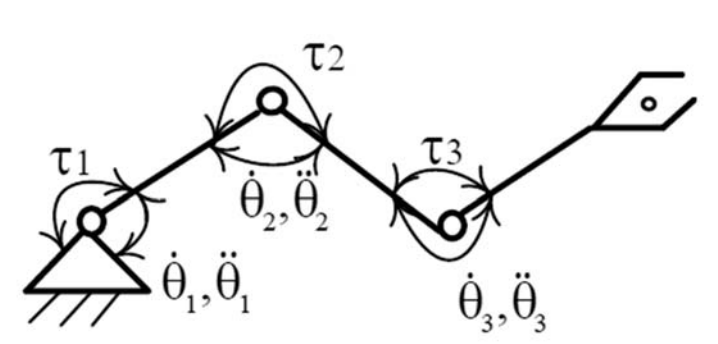

Рисунок 1.6 – К определению задач динамики

Выделяют две задачи динамики.

1 По известным значениям крутящих моментов  $\tau_1$ ,  $\tau_2$ ,  $\tau_3$  вычислить скорости и ускорения  $\hat{\theta}_1, \hat{\theta}_1, \hat{\theta}_2, \hat{\theta}_2, \hat{\theta}_3, \hat{\theta}_3$ .

2 По известным скоростям и ускорениям  $\hat{\theta}_1, \hat{\theta}_1, \hat{\theta}_2, \hat{\theta}_2, \hat{\theta}_3, \hat{\theta}_3$ звеньев вычислить значения крутящих моментов  $\tau_1$ ,  $\tau_2$ ,  $\tau_3$ .

### *1.3 Методы управления роботом-манипулятором*

Движение манипулятора по заданной траектории обеспечивается либо электроприводом, либо пневмоприводом. При этом на движение манипулятора существенное влияние оказывают силы инерции, являющие возмущающими воздействиями. При этом задачей системы автоматического управления становится компенсация возмущающих воздействий с целью подавления влияния силы инерции на движение манипулятора.

В промышленных роботах-манипуляторах применяются следующие виды систем автоматического управления:

– системы автоматического управления положением;

– системы автоматического управления усилием.

Системы автоматического управления положением – это системы, предназначенные для компенсации ошибок положения при движении роботаманипулятора по заданной траектории. Такие системы обычно строятся на основе линейных алгоритмов управления (пропорциональный либо пропорционально-дифференциальный алгоритмы) и датчиков положения и скорости. Перспективным направлением является разработка систем автоматического управления роботами на основе нелинейных алгоритмов управления, которые формируют закон управления на основе динамической модели манипулятора и сигналов от датчиков положения, и скорости.

Система управления усилением (силовая система) – это система, автоматически обеспечивающая поддержание заданной величины силы *F*, прикладываемой со стороны технологического инструмента к некоторому объекту.

# *1.4 Система координат робота Kawasaki*

### *Имена осей.*

Робот имеет шесть осей, как показано на рисунке 1.7. Эти оси обозначаются JT1–JT6. Возможные углы отклонения различных осей робота от нулевого положения и максимальная скорость их движения представлены в таблице 1.1.

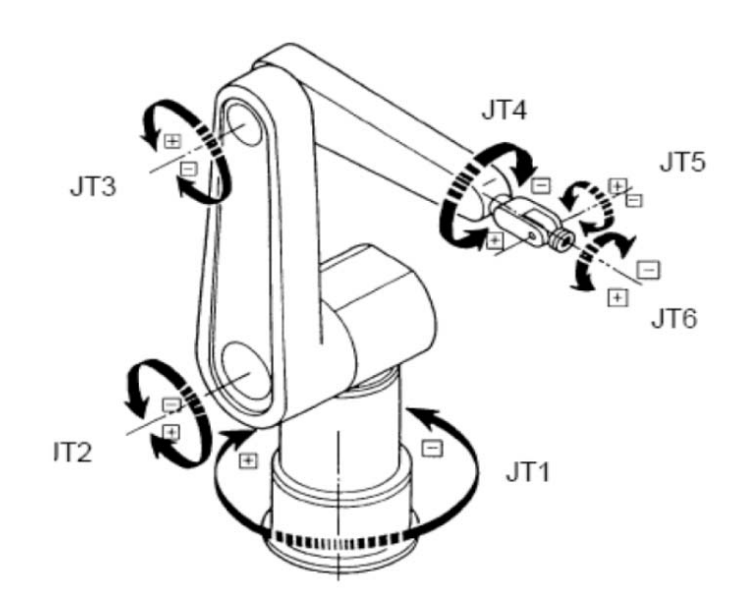

Рисунок 1.7 – Схема осей робота

Таблица 1.1 – Возможные углы отклонения различных осей робота от нулевого положения и максимальная скорость их движения

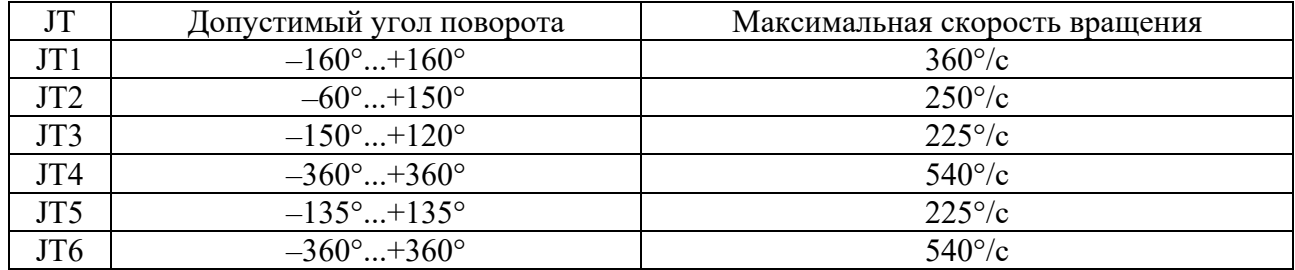

# *1.5 Решение прямой задачи кинематики робота Kawasaki*

Задача решается с помощью формулы

$$
R_0 = T_n R_n,\tag{1.1}
$$

где *Тn* – матрица, равная произведению матриц *Ai*,

$$
T_n = A_1 A_2 ... A_n.
$$
 (1.2)

Матрицы *Ai* – матрицы однородных преобразований:

 $\cos \theta_i$   $-\sin \theta_i \cos \alpha_i$   $\sin \theta_i \sin \alpha_i$   $a_i \cos \theta$  $\begin{bmatrix} \sin \theta_i & \cos \theta_i \sin \alpha_i & -\cos \theta_i \sin \alpha_i & a_i \sin \theta_i \\ 0 & \sin \alpha_i & \cos \alpha_i & s_i \end{bmatrix}$  $0$  0 0 0  $\mathbf{u}_i$   $\rightarrow$   $\mathbf{v}_i$ **v**  $\mathbf{v}_i$   $\rightarrow$   $\mathbf{v}_i$   $\mathbf{v}_i$   $\rightarrow$   $\mathbf{u}_i$ **v**  $\mathbf{v}_i$  $i$   $\cos \theta_i \sin \theta_i$   $\cos \theta_i \sin \theta_i$   $u_i \sin \theta_i$ *i*  $\cos \alpha_i$   $\frac{\partial}{\partial \alpha_i}$ *а а A s*  $\begin{bmatrix} \cos \theta_i & -\sin \theta_i \cos \alpha_i & \sin \theta_i \sin \alpha_i & a_i \cos \theta_i \end{bmatrix}$  $=\begin{vmatrix} \sin \theta_i & \cos \theta_i \sin \alpha_i & -\cos \theta_i \sin \alpha_i & a_i \sin \theta_i \end{vmatrix}$  $\begin{bmatrix} 0 & 0 & 0 \end{bmatrix}$ (1.3)

где θ*i* – угол между осью *xi-*1 и лучом, проведенным из точки *Oi-*1 параллельно оси *xi*;  $\alpha_i$  – угол между осями  $z_{i-1}$  и  $z_i$ ;

 $a_i$  – расстояние между осями  $x_{i-1}$  и  $x_{i-1}$ .

 $S_i$  – расстояние между осями  $Z_{i-1}$  и  $Z_i$ .

θ*i*, α*i*, *аi*, *si* называются параметрами Денавита – Хартенберга.

В формуле (1.1) *Rn* и *R0* – матрицы-столбцы размером 4 × 1, первые три элемента которых – это координаты произвольной точки охвата в системах *n* и 0 соответственно.

Таким образом, решение прямой задачи кинематики манипуляторов приводится к тому, что, задавшись значениями обобщенных координат, вычисляют *Ai*, *i-*1 значения элементов матрицы *Тn*.

### **Задание**

Согласно заданию, выданному преподавателем (модель робота, длина звеньев манипулятора и численные значения обобщённых координат), используя паспортные данные, определить в системе 0, жестко связанной со стойкой, положение и ориентацию охвата манипулятора, как функции обобщенных координат и линейных размеров звеньев, для чего:

– на основе кинематической структуры изобразить конструктивную кинематическую схему манипулятора и пронумеровать на ней звенья манипулятора;

– выбрать специальные системы координат, жестко связанные со звеньями манипулятора, и показать их на рисунке;

– составить таблицу типов кинематических пар и значений параметров манипулятора;

– вычислить матрицы *Аi* и определить элементы матрицы *Тn*;

– вычислить координаты центра охвата и направляющие косинусы осей схвата в системе координат, связанной со стойкой для численных значений параметров манипулятора и конкретных значений обобщённых координат;

– в наладочном режиме установить схват в соответствии с заданием для расчёта и сравнить результаты расчёта и установки. Сопоставить результаты работы с данными из технологической документации на робота;

– представить отчёт (задание и исходные данные для расчёта; кинематическую структуру и конструктивную схему манипулятора ПР с системами координат звеньев; таблицу параметров; листинг расчёта; выводы по работе).

### *Контрольные вопросы*

1 Что такое структурные схемы гибкая производственная система (ГПС)?

2 Каковы принципы создания ГПС для различных типов производства?

9

3 Назовите критерии гибкости ГПС.

4 Какие требования предъявляют к промышленным роботам?

5 Какие основные показатели и технические характеристики промышленных роботов?

# **2 Практическая работа № 2. Методы управления промышленным роботом**

*Цель работы*: основательно изучить методы управления промышленным роботом.

## *2.1 Промышленные роботы и их классификация*

Промышленные роботы – это автоматы с изменяемой программой, используемые для механизации и автоматизации ручных операций. Другими словами – это роботы, используемые в промышленности.

Способы классификации промышленных роботов могут быть различными. Существующие в настоящее время промышленные роботы и те, которые могут быть созданы в ближайшем будущем, можно разделить на следующие три вида:

1) роботы с программным управлением;

2) интеллектуальные роботы (адаптивные роботы);

3) управляемые роботы.

Роботы с программным управлением – это промышленные роботы, обладающие способностью запоминания программы и последующего ее воспроизведения требуемое количество раз. К роботам с обучением обычно относят и те модели роботов, которые имеют несколько сенсорных датчиков, обеспечивающих возможность частичной адаптации роботов к окружающей обстановке.

Интеллектуальные роботы или адаптивные – это роботы, способные к распознаванию объектов и выполнению операций в соответствии с получаемой при этом информацией. Для управления интеллектуальными роботами требуются средства вычислительной техники, часто в виде больших ЭВМ. Интеллектуальные роботы находятся в настоящее время в стадии исследовании, и примеров практического их применения пока нет.

Управляемые роботы, в отличие от роботов с обучением и интеллектуальных роботов, требуют непрерывной подачи управляющих команд в процессе выполнения операций. В роботах, управляемых человеком, отсутствуют устройства памяти, однако им необходимы устройства, обеспечивающие обратную связь к оператору о состоянии обслуживаемого роботом объекта.

Также промышленные роботы по ГОСТ 25685–83 *Роботы промышленные* классифицируют по следующим признакам.

1 По специализации.

1.1 Специальные (предназначены для выполнения строго конкретных операций, например установка и съем изделия).

1.2 Специализированные (имеют более узкое назначение и предназначены для выполнения технологических операций одного вида).

1.3 Универсальные (предназначены для выполнения различных технологических операций и могут работать с различными группами моделей технологического оборудования).

2 По грузоподъемности.

2.1 Сверхлегкие (роботы с грузоподъёмностью до 1 кг).

2.2 Легкие (роботы с грузоподъёмностью от 1 до 10 кг).

2.3 Средние (роботы с грузоподъёмностью от 10 до 200 кг).

2.4 Тяжелые (роботы с грузоподъёмностью от 200 до 1000 кг).

2.5 Сверхтяжелые (роботы с грузоподъёмностью от 1000 кг и более).

3 По числу степеней подвижности.

3.1 Роботы с двумя степенями подвижности.

3.2 Роботы с тремя степенями подвижности.

3.3 Роботы с четырьмя степенями подвижности.

3.4 Роботы со степенями подвижности более четырех.

4 По возможности передвижения.

4.1 Стационарные (устанавливаемые неподвижно по отношению к обслуживаемому ими оборудованию).

4.2 Подвижные (имеющие возможность передвижения относительно обслуживаемого ими оборудования).

5 По способу установки на рабочем месте.

5.1 Напольные.

5.2 Подвесные.

5.3 Встроенные.

6 По виду систем координат (таблица 2.1).

Таблица 2.1 – Виды систем координат промышленных роботов

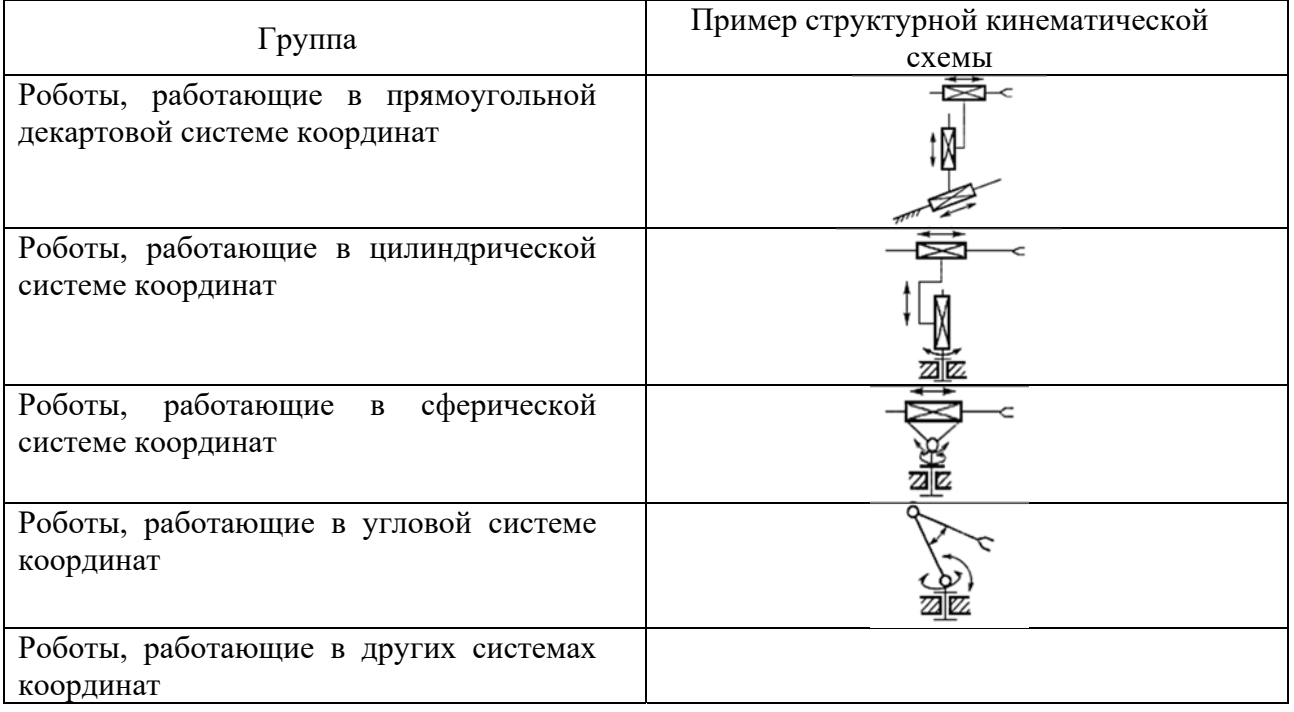

- 7 По виду привода.
- 7.1 Роботы с электромеханическими приводами.
- 7.2 Роботы с гидравлическими приводами.
- 7.3 Роботы с пневматическими приводами.
- 7.4 Роботы с комбинированными приводами.
- 8 По виду управления (таблица 2.2).

Таблица 2.2 – Виды управления промышленным роботом

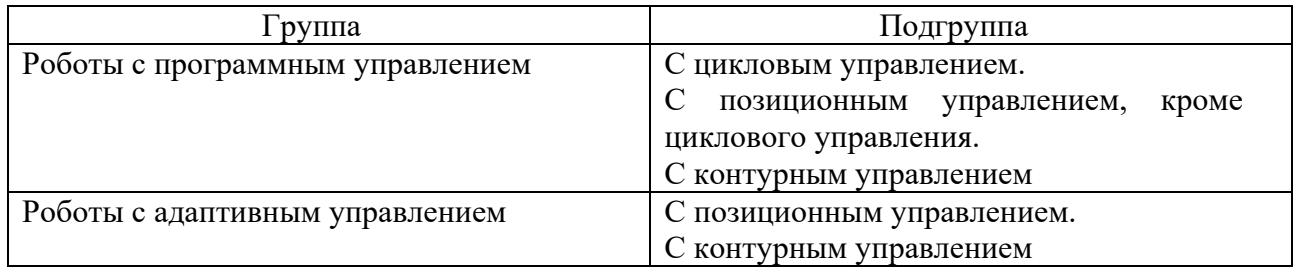

9 По способу программирования.

9.1 Роботы, программируемые обучением.

9.2 Роботы, программируемые аналитически.

# *2.2 Обучение ручному управлению исследовательского комплекса на базе Kawasaki*

Kawasaki FS003N является роботом с программным обучением, но также им можно управлять в ручном режиме при помощи пульта ручного управления роботом.

# *2.3 Описание пульта ручного управления*

На рисунке 2.1 представлены вид и краткое описание пульта ручного управления. Пульт ручного управления обеспечен аппаратными клавишами и переключателями, которые являются необходимыми для ручного управления роботом, данными редактирования и экраном для того, чтобы отображать различные виды данных. Расположение аппаратных клавиш показано на рисунке 2.2.

# *2.4 Аппаратные клавиши на пульте ручного управления*

Назначение основных аппаратных клавиш на пульте ручного управления и переключателей представлены в таблице 2.3.

Таблица 2.3 – Назначение основных аппаратных клавиш на пульте ручного управления и переключателей

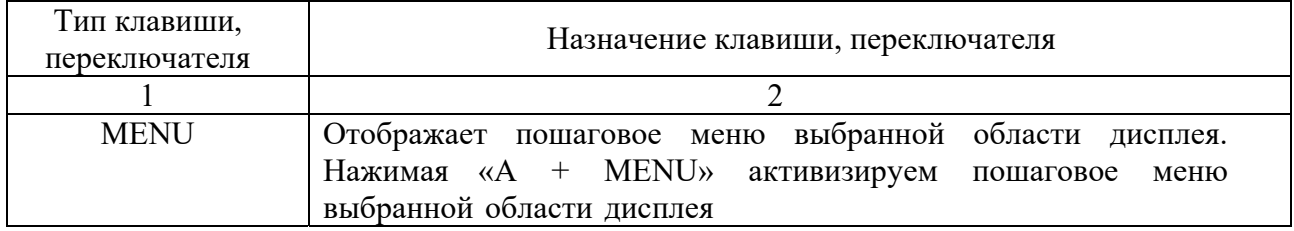

Окончание таблицы 2.3

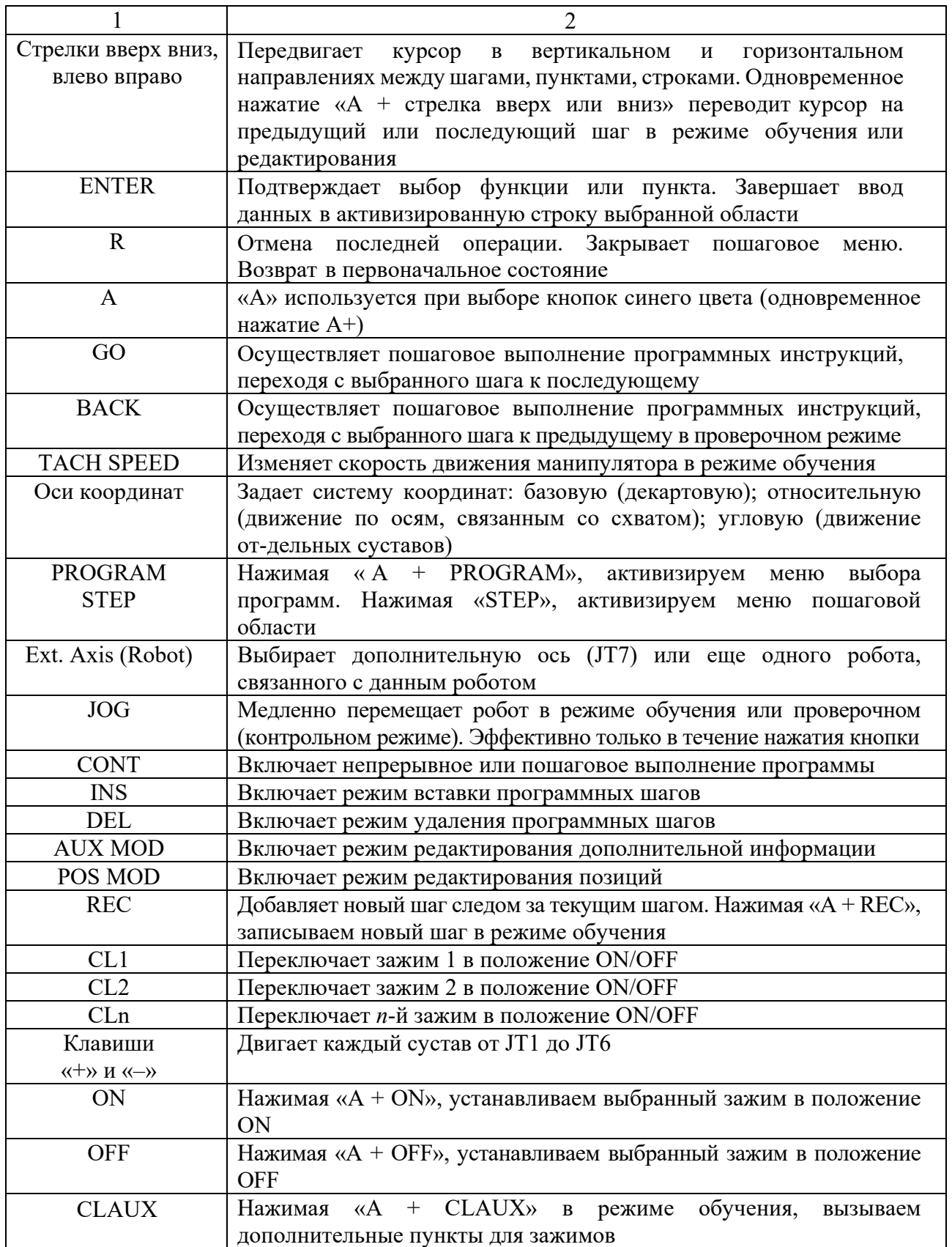

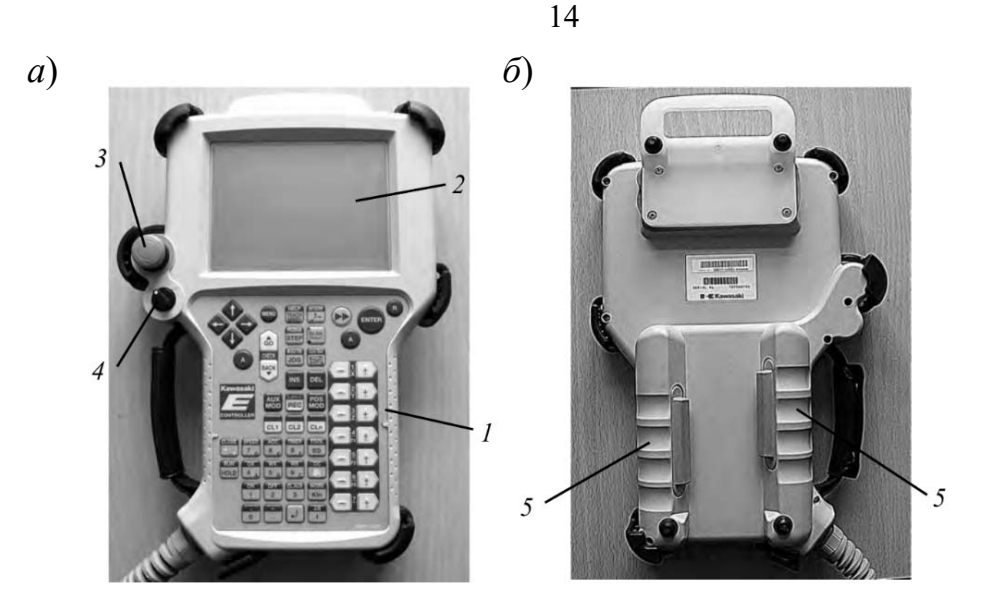

*а* – со стороны дисплея; *б* – задняя сторона пульта со стороны триггера; *1* – панель с клавишами; *2* – экран; *3* – кнопка аварийного останова; *4* – переключатель Teach Lock; *5* – переключатель TRIGGER

Рисунок 2.1 – Вид пульта ручного управления

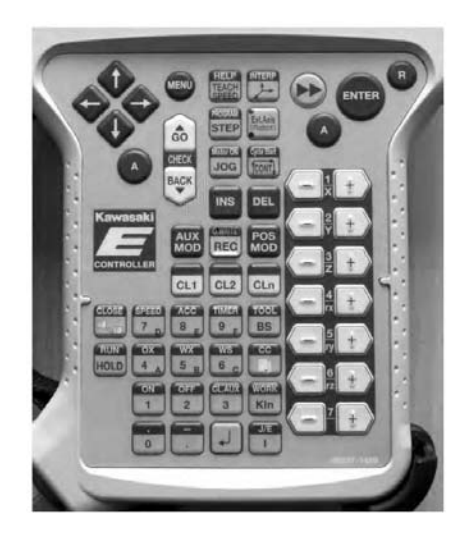

Рисунок 2.2 – Расположение аппаратных клавиш на пульте управления

*2.4.1 Экран пульта ручного управления.* 

Пульт ручного управления обеспечен операционным дисплеем. Он состоит из трех областей (А, В, С), как показано на рисунке 2.3.

*Область экрана А*.

Эта область состоит из пяти экранов. Их функции приведены ниже.

1 Функции в области Program Comment.

Эта область показывает зарегистрированное имя программы и его комментарии. Пошаговое меню в этой области имеет шесть функций (рисунок 2.4). Чтобы вызвать пошаговое меню, нажмите «A + PROGRAM» на пульте ручного управления или нажмите область Program Comment непосредственно на экране.

В окно CALL PROGRAM можно ввести номер программы и выбрать программу, если имя программы состоит из чисел. Программы могут иметь имя до пяти символов.

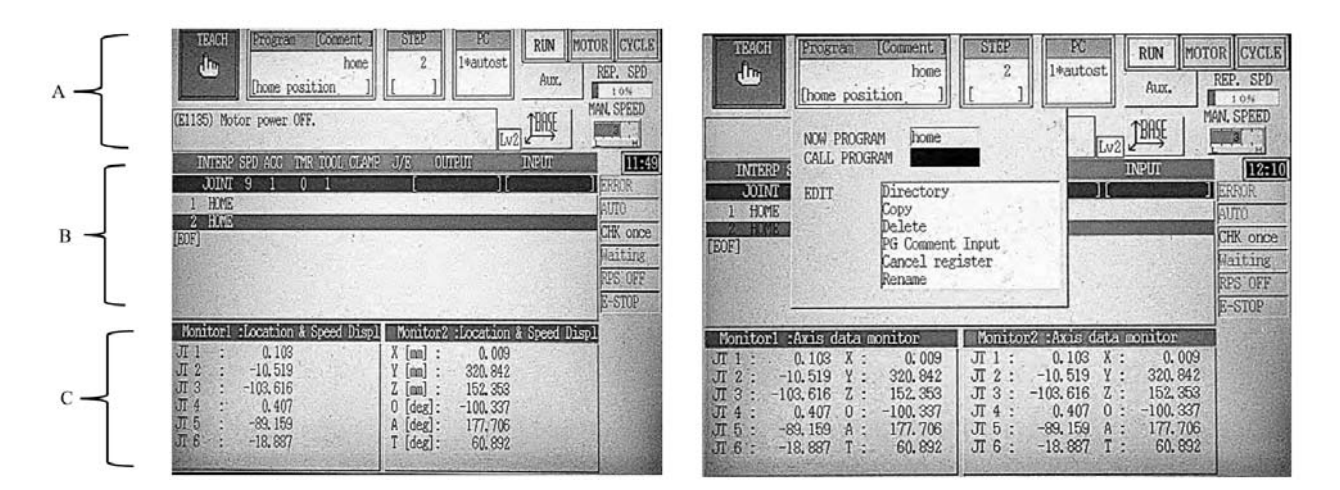

Рисунок 2.3 – Области дисплея

Требуемая программа может быть выбрана из списка, если имя программы зарегистрировано. Нужно выбрать из пошагового меню функцию **Directory** (см. рисунок 2.4), после этого появится экран выбора программы (рисунок 2.5) и из списка нужно выбрать программу.

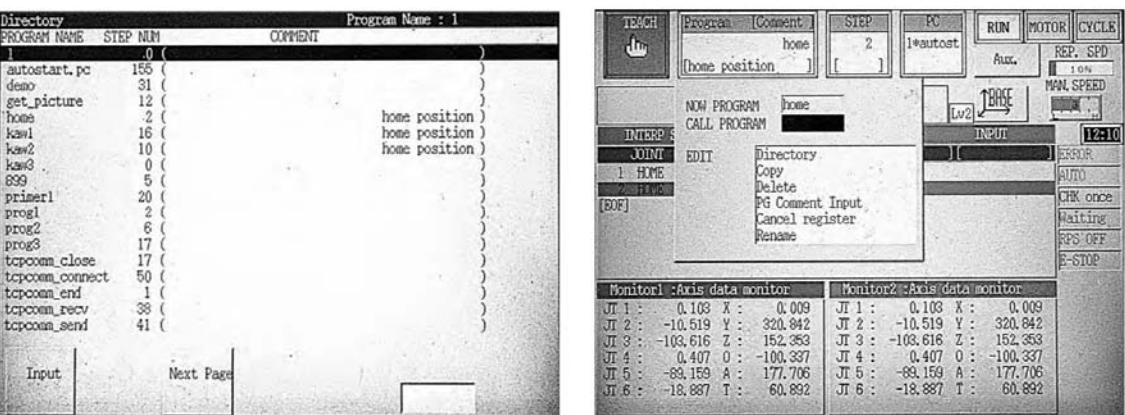

COMMENT

Рисунок 2.4 – Область PROGRAM Рисунок 2.5 – Экран Directory выбора программы

Выбранная программа может быть удалена с помощью функции **Delete**  (см. рисунок 2.5).

Комментарии могут быть введены в специальную область выбранной программы с помощью функции **PG Comment Input**.

С помощью функции **Copy** можно скопировать содержание выбранной программы, изменив имя программы. Эту функцию можно использовать для создания новой программы.

С помощью функции **Cancel Register** программа может быть удалена из области **Program Comment**.

# *2.5 Функции в Step-области*

Эта область показывает номер шага программы. Пошаговое меню в этой области имеет пять функций (рисунок 2.6). Чтобы показать пошаговое меню, нужно нажать напрямую на экране пошаговую область.

На рисунке 2.6 в открытом пошаговом меню показан текущий шаг загруженной программы в поле NOW STEP – 16. Имя программы «kaw1» отображается в окне **Program Comment.** В поле вызова шага CALL STEP можно ввести номер шага программы, нажать кнопку ENTER на пульте, и этот шаг будет выбран (рисунок 2.7, выбран шаг 4).

Последний шаг в программе можно выбрать с помощью функции *Bottom* (см. рисунок 2.6, выбран последний шаг  $-16$ ).

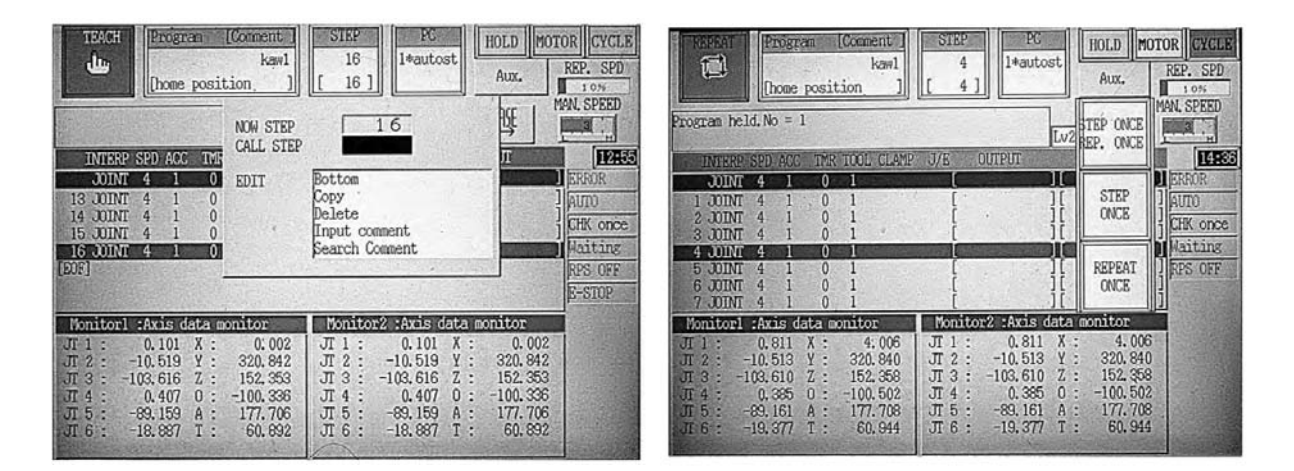

Рисунок 2.6 – Step-область экрана Рисунок 2.7 – Окна отработки программы в автоматическом режиме (пошаговая отработка)

### *2.6 Область системных сообщений*

Эта область показывает сообщения об ошибках и различные виды сообщений, которые возникают в течение работы робота. На рисунке 2.3 в окне системных сообщений указан код ошибки (E1135) и сообщение «Motor power OFF» (электропитание двигателя выключено).

### *2.7 Область состояния*

Эта область расположена справа от области PC вверху рабочего экрана на пульте ручного управления и состоит из окон и режимов (см. рисунок 2.3).

1 Окно MAN. SPEED (manual speed) устанавливает скорость движения робота в режиме обучения (ручном режиме). Переключать скорость можно, нажав клавишу ТЕАСН SPEED на пульте управления или касанием на экране в области окна.

2 Окно REP. SPD (Repeat speed**)** отображает скорость, когда робот перемещается в автоматическом режиме.

3 Окно MOTOR активно, когда силовое питание включено, и неактивно, когда силовое питание выключено.

4 Окно HOLD появляется, когда происходит останов робота, окно RUN – когда робот в состоянии выполнения.

5 Пошаговая отработка программы в режиме обучения. При нажатии клавиши CONT на пульте управления на экране справа в окне отобразится CHK once. Выбирая шаг программы, нажав клавиши «A + стрелки вверх и вниз» на пульте управления,затем нажав и удерживая триггер и клавишу GO, выполняем программу в пределах одного шага. Затем выбираем и выполняем второй шаг и т. д.

6 Отработка программы в автоматическом режиме. При касании на экране в окнах функции STEP CONT и REPEAT ONCE загруженная программа выполняется только один раз или непрерывно.

7 Пошаговая отработка программы в автоматическом режиме. Выбрав окно STEP ONCE на экране и, нажимая клавишу GO на пульте управления, выполняем программу пошагово (см. рисунок 2.6).

*Область экрана B.*

Левая сторона этой области содержит пошаговое меню (рисунок 2.8):

– **Teach** – экран обучения. Используется для обучения или редактирования программы робота в блочном программировании (на рисунке 2.7 экран открыт);

– **Aux Function** – экран вспомогательных функций. Используется для установки различных видов данных робота;

– **I/F Panel** – экран интерфейсной панели. Обеспечивает выключатели и функции, необходимые для операций роботов и периферийного оборудования;

– **Keyboard** – экран клавиатуры. Используется для ввода символов имени программы, комментариев и т. д.;

– **Monitor1** и **Monitor2** – экраны контроля открываются в области C.

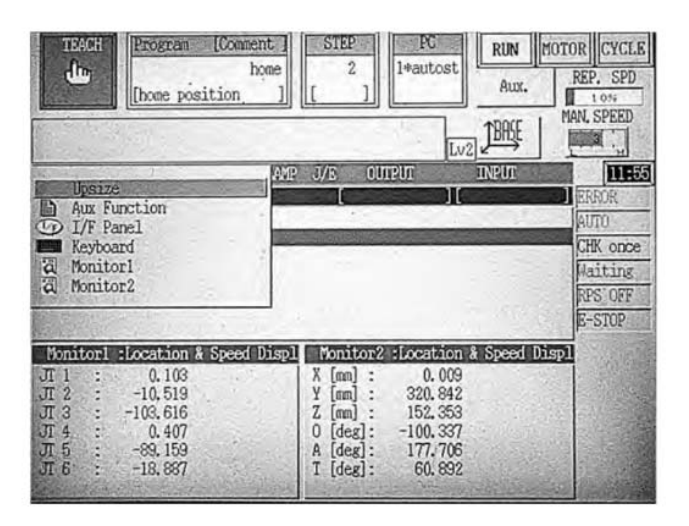

Рисунок 2.8 – Область экрана B

Чтобы отобразить пошаговое меню, нужно нажать клавиши « $A + \text{MENU}$ » на пульте управления или нажать окно области B непосредственно. Выбор Upsize увеличивает и отображает содержание областей B и C.

*Область экрана C.*

Эта область содержит два вида экранов, каждый из которых становится доступным из пошагового меню.

1 Экран контроля суставов. Этот экран отображает восемь видов информации, включая текущее положение робота, командные значения и т. д.

2 Экран контроля сигнала. Этот экран отображает предварительно установленные имена входов-выходов и контролирует состояние каждого сигнала.

Режим ручного управления разделяется на три типа.

1 Режим посуставных координат. Нажав клавишу с координатными осями на пульте ручного управления, или непосредственно нажав в окне области состояния дисплея, можно изменить изображение текущего режима на режим посуставных координат Joint. Когда этот режим выбран, оси робота могут перемещаться индивидуально, как показано на рисунке 1.7. Когда нажимается несколько клавиш осей одновременно, оси робота могут перемещаться в комбинации.

2 Режим основных координат. Изменим изображение режима на режим основных координат Base с помощью пульта ручного управления или нажатием области в окне дисплея. Когда этот режим выбран, оси робота могут перемещаться, базируясь на основной системе координат. Когда нажато несколько клавиш одновременно, оси робота могут перемещаться в комбинации (рисунок 2.9).

3 Режим инструментальных координат. Изменим изображение режима на режим инструментальных координат Tool с помощью пульта ручного управления или нажатием области в окне дисплея. Когда этот режим выбран, оси робота могут перемещаться, базируясь на системе координат инструмента.

Система координат инструмента использует набор координат, который определяет положение инструмента в пространстве. Установка инструментальной системы координат меняется каждый раз, когда изменяются позиция и положение робота.

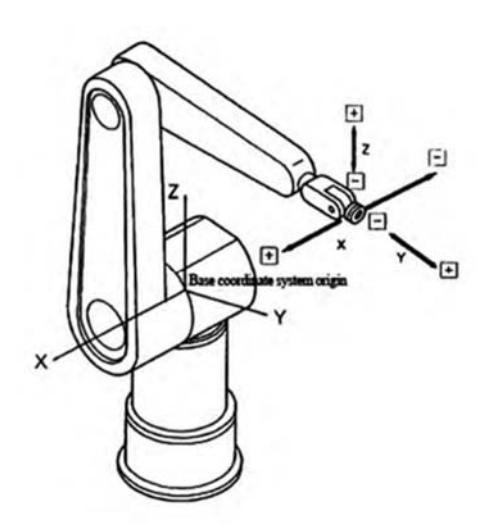

Рисунок 2.9 – Основная базовая и инструментальная системы координат

Значения инструментальной системы координат должны быть изменены, когда используется новый инструмент, имеющий другую форму.

На рисунке 2.10 показано, как изменяется положение системы координат в зависимости от положения в пространстве робота. При горизонтальном положении робот имеет инструментальную систему координат *X*1, *Y*1, *Z*1. При перемещении робота вниз положение инструментальной системы координат изменится на  $X_2$ ,  $Y_2$ ,  $Z_2$ .

Когда положение запястья меняется, положение инструментальной системы координат также изменяется.

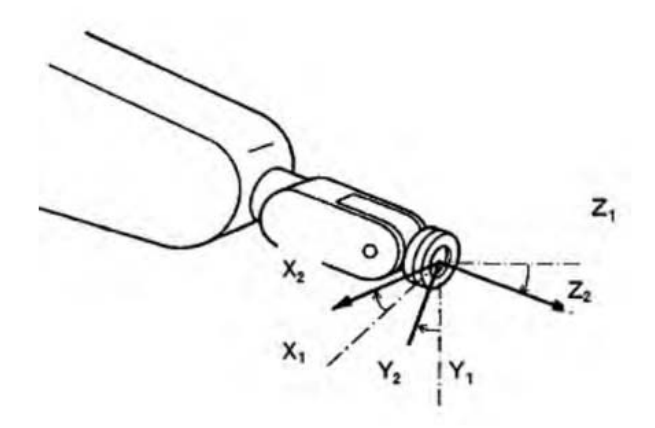

Рисунок 2.10 – Положение робота, перемещенного вниз относительно сустава JT3, в режиме инструментальных координат

#### **Задание**

После изучения режимов ручного управления робота студенты под руководством преподавателя выполняют операции по управлению каждой из шести осей.

1 Изучить панель контроллера Kawasaki FD70. Изучить функциональное назначение переключателей на панели, внешних входов/выходов.

2 Изучить назначение аппаратных клавиш на пульте ручного управления.

3 Изучить назначение и функционирование областей экрана *A*, *B*, *C* операционного дисплея пульта ручного управления.

4 Изучить методы включения-выключения контроллера, силового питания робота.

После изучения структуры и компонентов учебного роботизированного комплекса студенты под руководством преподавателя должны практически выполнить следующее.

1 Включить контроллер и силовое питание.

2 На пульте управления загрузить одну из программ из списка окна Directory, выбрать отдельные шаги программы.

3 Создать имя новой программы.

4 Установить различную скорость перемещения робота в ручном режиме.

5 Переключиться в каждый из трех режимов движения робота в режиме обучения.

6 Открыть меню в каждой области экрана *A*, *B*, *C* и изучить содержание функций в пошаговом меню и в открывающихся окнах.

7 Включить переключатель силового питания контроллера и убедиться, что лампа силового питания включилась.

8 На панели контроллера повернуть переключатель TEACH/REPEAT в положение TEACH (горизонтальное положение).

9 Включить в положение ON переключатель TEACH LOCK на пульте ручного управления.

10 Нажать клавишу с координатными осями на пульте ручного управления или непосредственно в окне области состояния дисплея, чтобы установить режим операции Joint, Base или Tool.

11 Установить скорость операции, нажимая клавишу ТЕАСН SPEED на пульте или окно в области состояния на дисплее.

12 Когда шаги 1–5 закончены, включить силовое питание привода  $\kappa$ A + Motor ON».

13 Повернуть переключатель HOLD/RUN в позицию RUN.

14 Пока нажат переключатель TRIGGER на пульте ручного управления, можно перемещать робот, нажимая клавиши осей «+» и «–» от 1 до 6. Робот продолжит двигаться, пока клавиши нажаты.

15 При отпускании клавиш «+» и «–» или переключателя TRIGGER на пульте ручного управления робот останавливается.

После завершения ручного управления установите в положение OFF переключатель ТЕАСН LOCK на пульте ручного управления.

#### *Контрольные вопросы*

1 Назовите характеристики подвижности корпуса промышленных роботов.

2 Назовите характеристики грузоподъемности промышленных роботов.

3 Дайте характеристику промышленных роботов по числу манипуляторов.

4 Дайте характеристику промышленных роботов по исполнению и степени универсальности.

5 Назовите основные типы компоновок РТК

# **3 Практическая работа № 3. Основы программирования промышленного робота**

*Цель работы*: ознакомиться с основами программирования промышленным роботом.

#### *3.1 Точность позиционирования*

Основными технологическими параметрами, определяющими возможность применения данной модели робота для конкретной технологической операции, являются быстродействие и точность позиционирования. Эти параметры связаны и характеризуют динамические свойства роботов.

Точность позиционирования характеризуется результирующей погрешностью выхода схвата робота в заданную точку при позиционной или цикловой системе управления или погрешностью отработки заданной траектории при контурной

системе управления. Связанные между собой параметры (быстродействие и точность позиционирования) определяются типом привода, структурой манипулятора и его жесткостью и качеством системы управления. Для цикловых роботов точность позиционирования в основном определяется качеством манипулятора, а для программируемых – качеством системы управления.

Программные роботы – роботы второго поколения, могут управляться либо системой позиционного, либо системой контурного управления.

Точность позиционирования для системы позиционного управления представляет собой поле рассеяния положения центра схвата робота при его многократном выходе на заданную позицию. Измерение положения центра схвата производится относительно точки отсчета, расположенной вне манипулятора.

С увеличением скорости перемещения и массы переносимого груза точность позиционирования снижается и поле рассеяния положения центра схвата возрастает.

Классификация промышленных роботов по степени подвижности.

По числу степеней подвижности промышленные роботы могут быть:

– с двумя степенями подвижности (они выполняют движения по двум координатам, т. е. в одной плоскости);

– с тремя степенями подвижности (реализация движений осуществляется по трем координатам, т. е. в трехмерном пространстве);

– с четырьмя степенями подвижности (отработка движений производится по четырём координатам);

– с числом степеней подвижности более четырех.

Современные промышленные роботы, предназначенные для выполнения сложных движений, имеют, как правило, более четырех степеней подвижности. Для сравнения следует отметить, что человек среднего физического развития имеет 49 степеней подвижности, акробаты и цирковые артисты – до 53.

# *3.2 Основы программирования робота на языке AS*

Роботы Kawasaki управляются системной программой, называемой AS. В AS-системе можно задавать команды или выполнять программы, используя AS-язык программирования. AS-система записана в энергонезависимой памяти контроллера, в оперативном запоминающем устройстве (ОЗУ). Когда управляющее питание включается, AS-система запускается и ожидает ввода команд для выполнения.

Язык программирования AS разделяется на два вида: мониторные команды и программные инструкции.

Мониторные команды используются для написания, редактирования, выполнения программ и единичных команд. Они вводятся после знака (>), появляющегося в начале строки, и выполняются после нажатия клавиши Enter немедленно. Некоторые мониторные команды применяются внутри программы как программные инструкции.

Программные инструкции используются для создания последовательности

движения робота, для контроля и управления внешними сигналами в программах. Программа есть совокупность программных инструкций.

В AS-системе возможны два способа задания координатной точки в трехмерном пространстве:

1) последовательностью угловых смещений каждой из осей суставов относительно выбранного начального положения (угловая координата);

2) последовательностью линейных и угловых смещений относительно начала базовой системы координат (декартова координата).

При запоминании точки в угловых координатах необходимо перед буквой поставить знак **#**.

*Пример записи угловой координаты*:

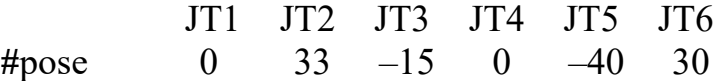

JT1–JT6 – оси суставов (шарниров) робота.

*Пример записи декартовой координаты*:

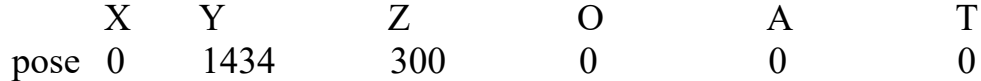

Координата задается значениями *X*, *Y*, *Z* для основных координат и положением *О*, *А*, *Т* углов Эйлера. Имя декартовой координаты начинается с буквы.

Каждая строка (шаг) программного языка AS выражена в формате

#### **номер шага метка программные инструкции; комментарии**

*Номер шага* назначается для каждой строки программы. Шаги нумеруются последовательно начиная с 1 (при вводе с терминала автоматически нумеруются и перенумеровываются каждый раз, когда строки вставляются или удаляются).

*Метка появляется* при записи или редактировании программы с терминала в виде значка «**?**». При записи программы вне терминала метка не вводится.

*Программные инструкции* – это команды для перемещения робота и другие внешние команды.

*Точка с запятой* (**;**) указывает, что вся информация направо от точки с запятой (;) – это комментарии.

*Глобальные переменные* – это переменные, которые определены и сохраняются с этим значением в памяти. Они могут использоваться в любой программе.

В отличие от глобальных переменных, локальные переменные переопределяются каждый раз, когда программа выполняется, и не сохраняются в памяти. Переменная с точкой в начале имени считается локальной переменной (pose). Локальные переменные полезны в случаях, когда несколько программ используют то же имя переменной.

## *3.3 Программные инструкции (команды) движения робота*

*3.3.1 Формат программных инструкций.* 

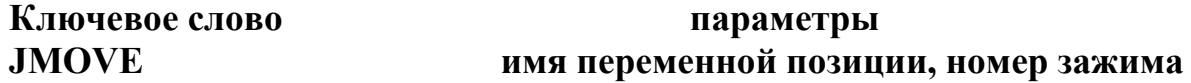

Параметр, указанный после запятой, может быть опущен. Всегда вводится пробел между ключевым словом и параметрами.

Основные программные инструкции (команды) для создания последовательности движения робота:

**JMOVE** – перемещается в интерполированном угловом движении;

**LMOVE** – перемещается в интерполированном прямолинейном движении;

**JAPPRO** – приближается к координате в интерполированном угловом движении;

**LAPPRO** – приближается к координате в интерполированном прямолинейном движении;

**JDEPART** – отходит от текущей позиции в интерполированном прямолинейном движении;

**LDEPART** – отходит от текущей позиции в интерполированном угловом движении;

**HOME** – перемещается в начальную позицию;

**C1MOVE** – перемещается с круговой интерполяцией;

**C2MOVE** – перемещается с круговой интерполяцией.

*3.3.2 Описание отдельных команд.* 

Команды: **JAPPRO, LAPPRO**.

Форматы команд:

# **JAPPRO имя переменной позиции, расстояние;**

# **LAPPRO имя переменной позиции, расстояние**.

*Назначение команд*. Робот двигается по оси *Z* инструментальной системы координат, не доходя определенного расстояния до обученной точки. Движение происходит: JAPPRO – по криволинейной траектории, LAPPRO – по прямолинейной траектории. Точка задается в декартовых или угловых координатах.

Параметр **имя переменной позиции**. Задается точка назначения в декартовых или угловых координатах.

Параметр **расстояние**. Задается расстояние между обученной точкой и положением в пространстве по оси *Z*, не доходя до обученной точки на заданное расстояние. Если расстояние задано положительным числом, робот не доходит до точки по оси *Z* выше точки, если отрицательным – ниже точки.

### *Пример 1*

JAPPRO tochka1, 200; криволинейное перемещение, не доходя до точки 1 на 200 мм по оси Z выше точки.

Команды: **JDEPART, LDEPART**. Форматы команд: **JDEPART расстояние; LDEPART расстояние**.

*Назначение команд*. Манипулятор отходит от данной точки по оси *Z* инструментальной системы координат на определенное расстояние. Движение может быть криволинейным JDEPART или прямолинейным LDEPART.

Параметр **расстояние**. Задается в миллиметрах между текущей позицией и позицией, расположенной на оси *Z*, куда робот должен выйти. Если задано положительное значение, робот движется вверх по оси *Z*, если отрицательное – вниз по оси *Z*.

## *Пример 2*

LDEPART-100; перемещение по оси Z на расстояние 100 мм вниз.

*3.3.3 Программные инструкции* (*команды*) *двоичных сигналов. Команда*: *SIGNAL*.

Формат команды: **SIGNAL сигнальный номер**.

*Назначение команды*. Программируются только выходные сигналы. Включаются (ON), выключаются (OFF) заданные внешние или внутренние сигналы.

Параметр **сигнальный номер**. Задается номер внешнего выходного сигнала или внутреннего сигнала. Сигнальный номер определен, если сигнал задан как внешний выходной сигнал числами 1–32, внешние входные сигналы не задаются. Если сигнальное число положительное, сигнал устанавливается в ON, если отрицательное – в OFF.

### *Пример 3*

SIGNAL-1, 4 – выключает первый выход, включает четвертый выход на контроллере.

Внутренние сигнальные номера задаются числами 2001–2256.

### Команда: **SWAIT**.

Форматы команды: **SWAIT сигнальный номер**.

*Назначение команды*. Программируются в основном входные сигналы. Ожидает, пока внешний или внутренний сигнал приобретет заданное состояние.

Параметр **сигнальный номер**. Задается сигнальный номер для контроля состояния. Отрицательные числа указывают, что состояние удовлетворяется, когда сигналы выключены.

Командой SWAIT сигналы задаются следующими сигнальными номерами:

– внешние выходные сигнальные номера  $1-32$ ;

– внешние входные сигнальные номера  $1001-1032$ ;

– внутренние сигнальные номера 2001–2256.

### *Пример 4*

SWAIT-1007; внешний входной сигнал, ожидание пока входной сигнал не выключится.

*3.4 Программные инструкции* **(***команды***)** *управления скоростью перемещения звеньев робота*

Команда **SPEED** задает скорость движения робота (программную скорость). Формат команды:

**SPEED speed, rotational speed, ALWAYS.** 

Параметр **speed** – скорость. Выбирается программная скорость движения робота, задается в процентах от 0,01 % до 100 %, также в миллиметрах в секунду, миллиметрах в минуту, в секундах. Если единицы измерения скорости не заданы, то скорость устанавливается в процентах.

Параметр **rotational speed** – скорость вращения.

Параметр **ALWAYS** – всегда. Если этот параметр введен, скорость остается действительной до выполнения следующей инструкции SPEED. Если параметр не введен, скорость эффективна только для следующей инструкции движения (команды).

# *Пример 5*

SPEED 50 – устанавливает скорость следующего движения 50 %.

SPEED 100 – устанавливает скорость следующего движения 100 %.

SPEED 200 – устанавливает скорость следующего движения 100 % (скорость свыше 100 % понимается как 100 %);

SPEED 20MM/S ALWAYS – скорость движения начала инструментальной системы координат установлена 20 мм/с до тех пор, пока она не изменится другой командой SPEED, когда мониторная скорость 100 %.

# *3.5 Программные инструкции* **(***команды***)** *управления фиксаторами* **(***схватами***)***. Команда OPEN***,** *OPENI*

Форматы команд: **OPEN номер фиксатора; OPENI номер фиксатора**.

*Назначение команд*. Открывает фиксаторы робота (открывает схват). Команда выдает сигналы для контролирования клапанов пневматического схвата при открытии фиксатора.

Параметр **номер фиксатора**. Выбирается номер фиксатора (схвата). Если параметр пропущен, выбирается первый фиксатор.

С командой OPEN сигнал не выйдет до тех пор, пока не начнется следующее

движение. С командой OPENI, если робот находится в движении, сигнал выводится после того, как движение закончено.

### *Пример 6*

OPEN – сигнал открытия фиксатора послан для контроля клапана фиксатора 1, когда робот начинает следующее движение.

OPENI 2 – сигнал открытия фиксатора послан для контроля клапана фиксатора 2, как только завершилось текущее движение.

Команды **CLOSE, CLOSEI**. Форматы команд: **CLOSE – номер фиксатора; CLOSEI – номер фиксатора.** 

*Назначение команды*. Закрывает фиксаторы робота (закрывает схват). Команда выдает сигналы для контролирования клапанов пневматического схвата при закрытии фиксатора.

С командой CLOSE сигнал не выйдет до тех пор, пока не начнется следующее движение. С командой CLOSEI, если робот находится в движении, сигнал выводится после того, как движение закончено.

### *Пример 7*

CLOSE 3 – сигнал закрытия фиксатора послан для контроля клапана фиксатора 3, когда робот начинает следующее движение.

CLOSEI – сигнал закрытия фиксатора послан для контроля клапана фиксатора 1, как только завершилось текущее движение.

### *3.6 Мониторные команды*

Команда **EDIT** запускает программу. Формат команды: **EDIT имя программы**.

*Пример 8*  >EDIT prog

Команда **E** – выход из режима редактирования и возврат в мониторный режим (конец программы Exit).

Команда **POINT**. Формат команды:

# **POINT имя переменной позиции = значение позиции.**

*Назначение команды*. Присваивает переменной позиции (точке), имеющей имя и стоящей слева в равенстве, значение координат позиции (точки), имеющей имя и стоящей в правой части равенства.

Параметр **имя переменной позиции**. Определяет имя точки, которую

необходимо задать в декартовых или угловых координатах.

Параметр **значение позиции**. Задает имя реально существующей позиции (точки). Если параметр не задан, на дисплее появляются координаты точки с запросом на изменение Change?. При этом можно изменить координату точки, поставив в соответствующие координаты необходимые значения. Выполнение команды и ее закрытие происходит путем нажатия клавиши **Enter**.

Команда **HERE**.

Формат команды:

### **HERE имя переменной позиции**.

*Назначение команды.* Задает имя переменной позиции для текущего положения, запоминает координаты точки в пространстве. Координаты могут быть декартовыми, угловыми.

Параметр **имя переменной позиции** присваивает заданной точке имя. Имя должно начинаться с буквы или префикса **#**.

# *Пример 9*

HERE #pick – запоминает точку в угловых координатах под именем pick. HERE place – запоминает точку в декартовых координатах под именем place.

## *3.7 Создание программы на языке AS*

Робот выполнит следующую задачу: поднимет деталь, подаваемую движущимся транспортером, и переместит ее в коробку (рисунок 3.1).

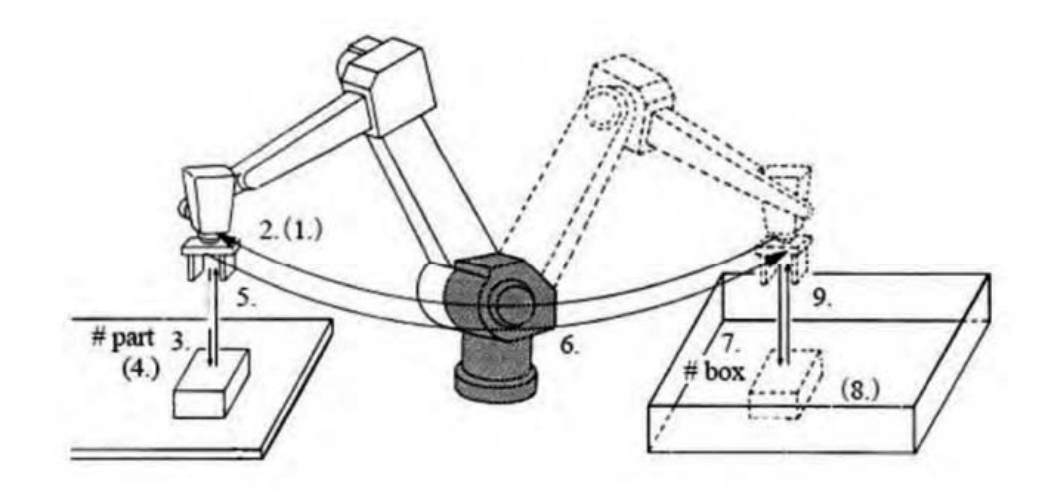

Рисунок 3.1 – Схема последовательности действий робота

Последовательность действий, требуемых для выполнения задачи.

1 Проверить, является ли схват открытым.

2 Переместиться в положение на 50 мм выше детали на транспортере.

3 Переместиться прямо вниз к детали в точку 3 (точка описывается переменной –  $\#$ part).

4 Взять деталь и закрыть схват.

5 Переместиться прямо вверх на 150 мм транспортера.

6 Переместиться в позицию на 200 мм выше коробки.

7 Переместить деталь вниз в коробку в точку 7 (точка описывается переменной  $-$  #box).

8 Открыть схват и освободить деталь.

9 Переместиться снова в позицию на 180 мм выше коробки.

Код программы: >EDIT demo .PROGRAM demo () 1?OPENI 2?JAPPRO #part, 50 3?LMOVE #part 4?CLOSEI 5?LDEPART 150 6?JAPPRO #box, 200 7?LMOVE #box 8?OPENI 9?LDEPART 180 10?E

E – команда завершает режим редактирования. Когда программа выполняется, AS - система выполняет шаги в порядке от шага 1 до шага 9.

Для обслуживания роботом технологического оборудования РТК в таблице 3.1 приведены сигналы управления и их значения для портов контроллера.

Таблица 3.1 – Сигналы управления для портов выхода контроллера робота (внешние сигналы)

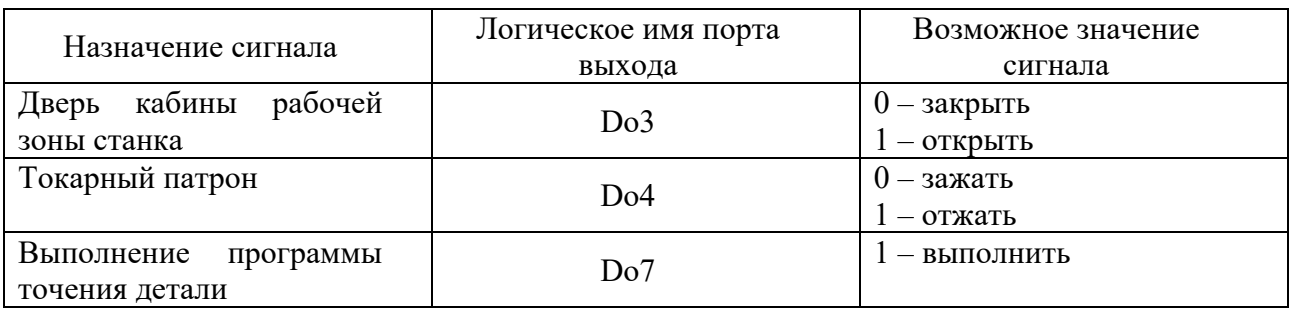

# **Задания**

1 Изучить:

– основы программирования робота;

– системы координат, схему осей и рабочую зону робота;

– программные инструкции (команды) движения робота;

– программные инструкции (команды) двоичных сигналов;

– программные инструкции (команды) управления скоростью перемещения звеньев робота;

– программные инструкции (команды) управления схватами;

– мониторные команды;

– пример создания программы на языке AS;

– пример программы для обслуживания роботом технологического оборудования РТК.

2 Разработать программу для выполнения роботом транспортирования заготовок согласно варианту. Задания выдаются преподавателем.

### *Контрольные вопросы*

1 Что такое точность позиционирования захватного устройства промышленного робота?

2 Как классифицируются промышленные роботы по степени подвижности?

3 Какие системы координат используются при программировании промышленных роботов?

4 Назовите программные инструкции (команды) управления скоростью перемещения звеньев робота.

5 Назовите мониторные команды промышленного робота

# **Список литературы**

1 **Москвичев, А. А.** Захватные устройства промышленных роботов и манипуляторов / А. А. Москвичев, А. Р. Кварталов, Б. В. Устинов. – Москва: ФОРУМ; ИНФРА-М, 2015. – 176 с.

2 **Иванов, А. А.** Основы робототехники: учебное пособие / А. А. Иванов. – Москва: Форум, 2014. – 224 с.

3 **Егоров, О. Д.** Конструирование механизмов роботов: учебник / О. Д. Егоров. – Москва: Абрис; Высшая школа, 2012. – 444 с. : ил.

4 Роботизированные производственные комплексы / Под ред. Ю. Г. Козырева, А. А. Кудинова. – Москва: Машиностроение, 1987. – 272 с.